# Implementasi Augmented Reality Sebagai Media Pengenalan Program Studi Teknik Komputer Politeknik Sukabumi Menggunakan Metode Marker Based Tracking Pada Brosur

**Siti Elsa Khoirunnisa, Samirah Rahayu, Nila Natalia**

Teknik Komputer, Politeknik Sukabumi Jl. Babakan Sirna No.25, Benteng, Kec. Warudoyong, Kota Sukabumi, Jawa Barat 43132 sitielsa20@gmail.com

#### **Abstrak**

Teknologi *Augmented Reality* merupakan teknologi yang menggabungkan dunia maya dan dunia nyata melalui kamera. Teknologi ini digunakan sebagai media pengenalan Program Studi Teknik Komputer melalui brosur. Sistem pengenalan kampus yang berjalan di Program Studi Teknik Komputer Politeknik Sukabumi saat ini menggunakan cara konvensional melalui brosur dan pengenalan kampus ke setiap sekolah menegah terdekat, cara tersebut merupakan cara yang paling mudah dan memakan sedikit biaya, namun memiliki kekurangan yaitu kurang menarik dan kurang tergambarkan fasilitas yang tersedia, terlebih saat ini para siswa lebih fokus pada *gadget* dibanding brosur / *banner*. Metode yang digunakan pada aplikasi ini yaitu metode *marker based tracking*, dimana *marker* menjadi kunci utama dari teknologi ini, karena cara penggunaan aplikasi ini yaitu *user* mengarahkan kamera ke *marker* yang terdapat pada brosur kemudian objek 3D yang menggambarkan fasilitas akan muncul berserta animasi dan penjelasannya. Aplikasi ini dapat berjalan pada *smartphone* Android dengan minimal versi 5.1 Lolipop. Berdasarkan hasil uji coba yang dilakukan objek 3D dapat terdeteksi dengan jelas apabila jarak dari kamera ke *marker* yaitu minimal 15 cm dan dalam kondisi terang. Hal tersebut menunjukan bahwa aplikasi *Augmented Reality* ini dapat menjadi solusi untuk mengatasi kekurangan dari media pengenalan Program Studi Teknik Komputer.

**Kata kunci:** Vuforia, Android, *Augmented Reality*, Pengenalan Kampus

### **I. PENDAHULUAN**

*Augmented Reality* (AR) yaitu sebuah teknologi yang menambahkan realita ke suatu media, dengan kata lain AR merupakan *crossover* antara dunia nyata dan dunia maya. Teknologi AR banyak digunakan sebagai media pengenalan kampus.

Sistem pengenalan kampus yang berjalan di Program Studi Teknik Komputer Politeknik Sukabumi saat ini menggunakan cara konvensional melalui brosur dan pengenalan kampus ke setiap sekolah menegah terdekat, cara tersebut merupakan cara yang paling mudah dan memakan sedikit biaya, namun memiliki kekurangan yaitu kurang menarik dan tidak tergambarkan fasilitas yang tersedia, terlebih saat ini para siswa lebih fokus pada *gadget*  dibanding brosur / *banner* juga situasi yang tidak memungkinkan calon mahasiswa untuk melihat fasilitas secara langsung.

Terdapat beberapa penelitian sebelumnya yang menggunakan teknologi AR. Penelitian yang dilakukan oleh Latius Hermawan dan Mochamad Hariadi pada tahun 2015 dengan judul "Pemanfaatan *Augmented Reality* Sebagai Media Informasi Kampus Menggunakan Brosur" dimana penelitian tersebut memanfaatkan teknologi AR dan brosur untuk menyampaikan informasi. Informasi yang disampaikan berupa teks pada brosur dan visualisasi 3D dari lingkungan kampus pada AR, lingkungan kampus yang ditampilkan berupa gedung dan halamannya. Penelitian ini dilakukan dengan menggunakan metode deteksi yaitu *markrless*, percobaan yang dilakukan menggunakan PC. Perbedaan dengan Tugas Akhir yang penulis kerjakan terletak pada metode pengembangan sistem, media percobaan, dan objek [1].

Penelitian yang dilakukan oleh Riri, M Hasan, & M Rizqa, 2017 dengan judul "Aplikasi Pengenalan Kampus dengan Perangkat Android Berbasis *Augmented Reality*", dimana penelitian tersebut menggunakan teknologi AR untuk menyampaikan informasi mengenai laboratorium. Informasi yang disampaikan berupa visualisasi 3D teks nama laboratorium dan menampilkan data laboratorium. Penelitian ini dilakukan dengan menggunakan metode deteksi yaitu *Image Tracking*, percobaan yang dilakukan menggunakan perangkat Android. Perbedaan dengan Tugas Akhir yang penulis kerjakan terletak pada metode deteksi *marker* dan objek yang ditampilkan [2].

Penelitian yang dilakukan oleh Tika, Anisa & Tri, 2019 dengan judul "Penerapan Teknologi *Augmented Reality* sebagai Media Pengenalan Kampus Berbasis Android dengan Menggunakan Metode *Multimedia Development Life Cycle*", dimana penelitian tersebut menggunakan teknologi AR untuk menggambarkan sarana dan prasarana, Penelitian ini dilakukan dengan menggunakan metode deteksi *marker* yaitu *Image Tracking*, percobaan yang dilakukan menggunakan perangkat Android. Perbedaan dengan Tugas Akhir yang penulis kerjakan terletak pada media penyampaian informasi, dan objek yang ditampilkan [3].

Penelitian yang dilakukan oleh Ariawan dan M Sidiq pada tahun 2018 dengan judul "Implementasi *Augmented Reality* Sebagai Media Pengenalan Promosi Universitas Nurtanio Bandung Menggunakan Unity 3D" dimana penelitian tersebut menggunakan teknologi AR untuk menggambarkan gedung secara 3D, Penelitian ini dilakukan dengan menggunakan metode deteksi yaitu *Marker Based Tracking*, sistem ini berialan pada sistem operasi Windows XP, Windows 7 32 bit dan 64 bit yang sudah terinstal Java, sedangkan pada Tugas Akhir penulis sistem dapat berjalan pada perangkat Android. Perbedaan dengan Tugas Akhir yang penulis kerjakan terletak pada media penyampaian informasi dan objek yang ditampilkan [4].

Tujuan dibuatnya aplikasi ini yaitu untuk membantu pengenalan Program Studi Teknik Komputer agar menjadi lebih menarik, dan interaktif juga menjadi alternatif pengenalan Program Studi Teknik Komputer pada situasi pandemi ini. Dengan memanfaatkan teknologi AR yang digabungkan dengan media cetak (brosur) akan menarik perhatian karena penggabungan dua media tersebut pada pengenalan kampus masih terbilang jarang sehingga akan membuat calon mahasiswa baru atau masyarakat menjadi penasaran terlebih saat ini masyarakat tidak dianjurkan untuk bepergian.

Menggabungkan teknologi AR dengan media cetak dan *mobile* Android sebagai media pengenalan kampus akan memberikan nilai lebih dibandingkan dengan sesuatu yang hanya dicetak saja atau konten digital saja [5], juga menjadi sebuah strategi untuk menarik perhatian dengan biaya yang murah dan menghasilkan media pengenalan kampus yang menarik, efektif dan interaktif karena dapat melihat gedung 3D dan mengetahui tata letak ruangan melalui video animasi yang terdapat pada aplikasi yang dibuat.

# **II. METODE PENELITIAN**

Tahapan yang dilakukan pada pembuatan aplikasi ini yaitu diawali dengan *research* dan observasi, *research* dilakukan untuk mencari referensi serupa sebagai gambaran awal, observasi dilakukan untuk mengetahui kondisi objek penelitian secara *real*. kemudian menggunakan metode *multimedia life cycle* sebagai metode pengembangan sistem dimana tahapan metode tersebut yaitu pengkonsepan, perancangan, pengumpulan materi, pembuatan aplikasi, pengujian aplikasi dan distribusi.

Metode deteksi yang digunakan pada penelitian ini yaitu metode *Marker Based Tracking*. Metode ini merupakan gabungan teknologi *computer vision*  dan *image processing* yang mencari informasi dari sebuah gambar secara langsung. *Marker* akan dikenali oleh aplikasi apabila aplikasi tersebut sudah ditanamkan teknologi *Augmented Reality.*

*Marker* yang sudah dibuat harus di *input* ke *database* Vuforia, yang kemudian akan di ubah menjadi format *unitypackage* agar dapat terdeteksi oleh AR *Camera* pada aplikasi Unity 3D.

Alur dari metode *Marker Based Tracking* pada aplikasi yaitu proses dimulai dengan mengakses kamera, kemudian kamera akan mendeteksi *marker*  sebagai bahan *input* untuk menjalankan perintah. Setelah *marker* terdeteksi, sistem mencocokan *marker* dengan *database* yang sudah dibuat di Vuforia, apabila *marker* dengan *database* cocok maka objek 3D akan dimunculkan berdasarkan *marker* yang terdeteksi. Berikut ditampilkan *flowchart* dari aplikasi ini pada gambar 1.1

Prosiding **SEMNASTERA (Seminar Nasional Teknologi dan Riset Terapan)** Politeknik Sukabumi, 20 Oktober 2020

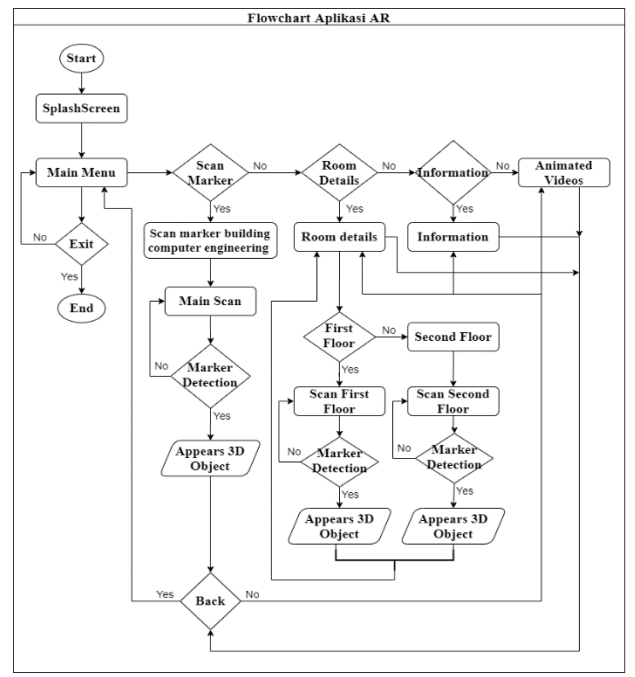

**Gambar 1.1** *Flowchart* **aplikasi**

Pada *flowchart* tersebut ditunjukan cara kerja aplikasi diawali dengan *splashscreen* gambar logo Teknik Komputer dan Politeknik Sukabumi saat membuka aplikasi, kemudian muncul halaman menu utama dimana menampilkan beberapa *button* yaitu *button scan* gedung Teknik Komputer*, button*  ruangan*, button* video dan *button* informasi.

Pada *button scan* gedung Teknik Komputer menampilkan AR kamera dimana *user* dapat mengarahkan kamera pada *marker* untuk mengetahui ilustrasi gedung Teknik Komputer secara keseluruhan luar. Pada *button* ruangan menampilkan keterangan ruangan pada lantai satu dan lantai dua, juga terdapat *button* lantai satu dan lantai dua. *Button* lantai satu mengarah ke halaman AR kamera dimana akan menampilkan visualisasi 3D ruangan di lantai satu, begitu pula untuk *button* lantai dua, menampilkan visualisasi 3D dari ruangan di lantai dua dan terdapat *button* kembali ke halaman menu utama. Pada *button* video menampilkan video animasi tata letak ruangan yang terdapat pada gedung Teknik Komputer. Pada *button* informasi menampilkan petunjuk

penggunaan aplikasi, pada halaman ini terdapat *button* kembali ke hamalam menu utama.

Berikut *use case diagram* pada aplikasi ini ditunjukan pada gambar 1.2

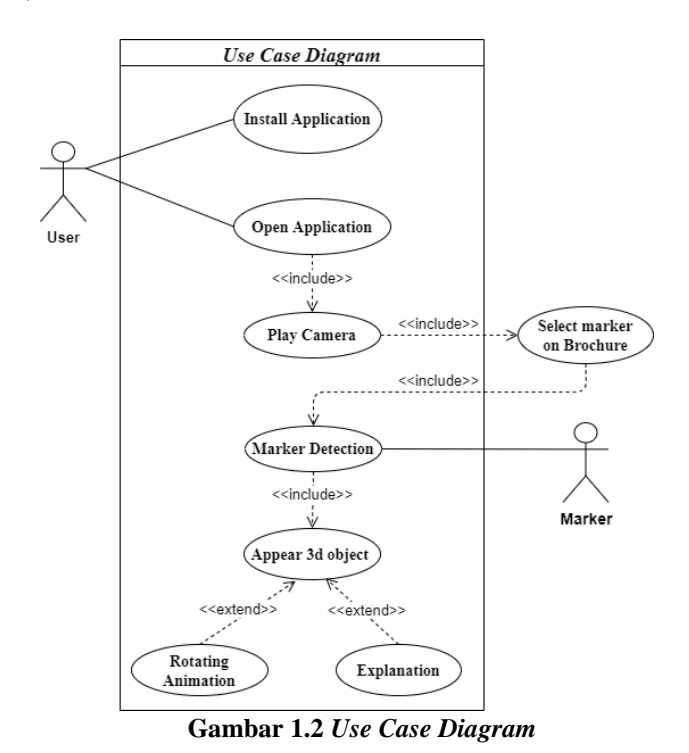

Pada *use case* tersebut ditunjukan bahwa *user* harus menginstal aplikasi terlebih dahulu. Apabila *user* ingin menampilkan objek 3D maka *user* harus membuka aplikasi kemudian memilih *scan* untuk mengaktifkan kamera kemudian memilih *marker* pada brosur dan mengarahkan kamera pada *marker* yang dipilih, kamera menangkap gambar pada *marker* lalu sistem melakukan deteksi *marker* dengan cara mencocokan gambar yang ditangkap kamera dengan *database*, kemudian objek akan muncul apabila *marker* yang di *scan* cocok dengan *marker* pada *database*, ketika objek muncul maka objek akan otomatis merotasi dan audio menyala, audio berisi penjelasan mengenai objek.

# **III. HASIL DAN PEMBAHASAN**

Objek 3D dibuat menggunakan aplikasi SketchUp untuk kerangka dan Blender untuk pembuatan komponen. Video animasi dibuat menggunakan aplikasi SketchUp dan pembuatan *Augmented Reality* menggunakan aplikasi Uniy 3D.

Aplikasi ini dibuat menggunakan *hardware* berupa laptop dengan spesifikasi *processor* intel core i5 dengan RAM 8GB.

Aplikasi ini dapat dijalankan pada *smartphone* Android dengan minimum versi 5.1 Lolipop dan kamera 5 MP. Berikut tampilan *interface* dari aplikasi ini ditunjukan pada gamber 1.3

#### Prosiding **SEMNASTERA (Seminar Nasional Teknologi dan Riset Terapan)** Politeknik Sukabumi, 20 Oktober 2020

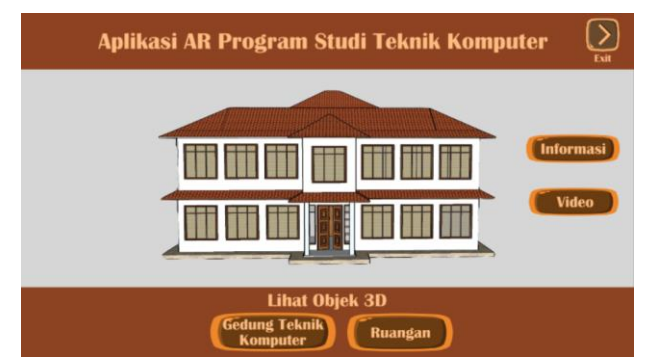

**Gambar 1.3** *Interface* **Aplikasi**

Pada *interface* menu utama terdapat empat *button* yaitu *button* Gedung Teknik Komputer dan Ruangan untuk menampilkan objek 3D, *button* Informasi yang menampilkan informasi cara penggunaan aplikasi, *button* Video yang menampilkan video animasi tata letak ruangan dan *button Exit* untuk menutup aplikasi.

Pada aplikasi ini terdapat 15 objek 3D yaitu 3D dari gedung Teknik Komputer secara keseluruhan dan 14 objek 3D dari Ruangan. Berikut beberapa objek 3D yang ditampilkan pada aplikasi ditunjukan pada gambar 1.4 – 1.6

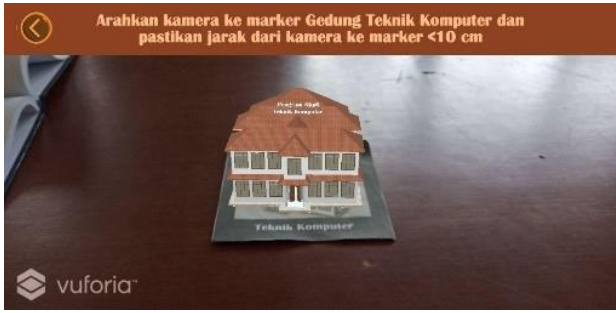

**Gambar 1.4 Objek 3D Gedung secara keseluruhan**

Pada gambar 1.4 ditunjukan objek 3D dari gedung Teknik Komputer secara keseluruhan dari luar, objek ini akan muncul kemudian berotasi otomatis ketika *marker* terdeteksi.

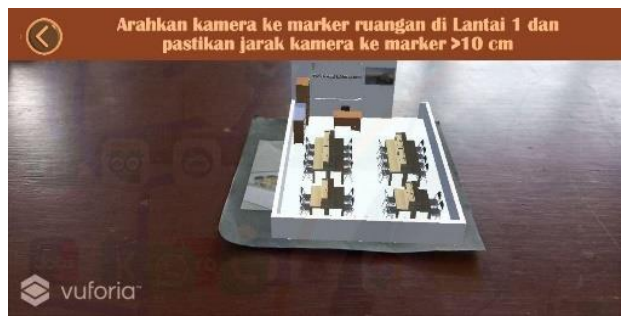

**Gambar 1.5 Objek 3D Labolatorium Elektronika**

Pada gambar 1.5 ditunjukan objek 3D dari Labolatorium Elektronika objek ini akan muncul kemudian audio penjelasan ruangan akan otomatis memulai ketika *marker* terdeteksi.

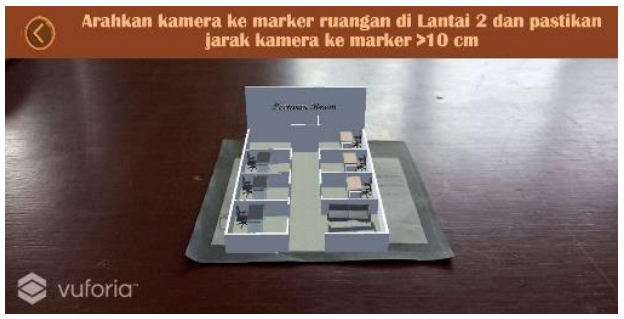

**Gambar 1.6 Objek 3D Ruang Dosen**

Pada gambar 1.6 ditunjukan objek 3D dari Ruang Dosen objek ini akan muncul kemudian audio penjelasan ruangan akan otomatis memulai ketika *marker* terdeteksi.

Pada aplikasi ini *marker* sebagai *input* disisipkan pada brosur, dimana brosur tersebut merupakan media penyampaian informasi. Brosur ditampilkan pada gambar 1.7 dan 1.8 berikut

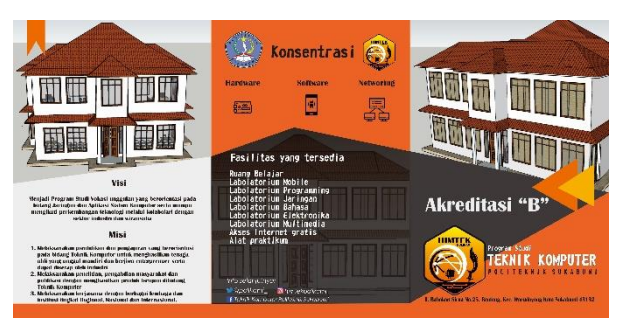

**Gambar 1.7 Brosur bagian depan**

Pada gambar 1.7 merupakan brosur bagian depan yang dibagi tiga bagian yang berisi informasi seputar Program Studi Teknik Komputer.

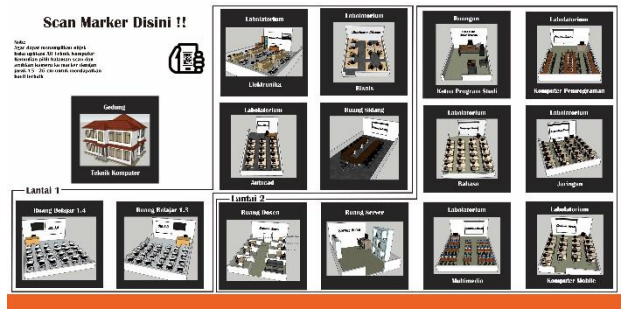

**Gambar 1.8 Brosur bagian belakang**

Pada gambar 1.8 merupakan brosur bagian belakang berisi *marker* yang dibagi menjadi tiga kelompok *marker*, yaitu *marker* untuk gedung tampak luar, *marker* untuk ruangan di lantai satu dan ruangan di lantai dua.

Pengujian yang dilakukan pada aplikasi ini yaitu pengujian jarak scan, pengujian cahaya, dan pengujian versi Android. Berikut pengujian aplikasi berdasarkan jarak *scan* ditampilkan pada tabel 1.1

### **Tabel 1.1 Pengujian Jarak**

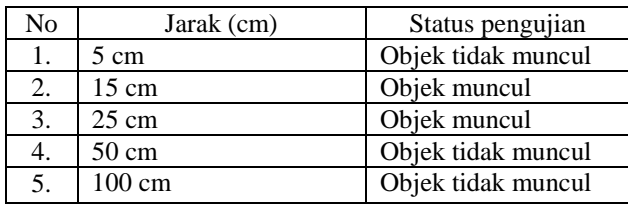

Berikut pengujian aplikasi berdasarkan cahaya ditampilkan pada tabel 1.2

#### **Tabel 1.2 Pengujian cahaya**

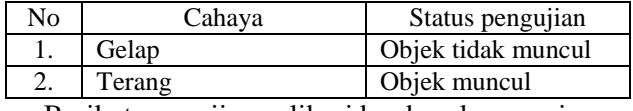

Berikut pengujian aplikasi berdasarkan versi Android ditampilkan pada tabel 1.3

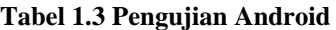

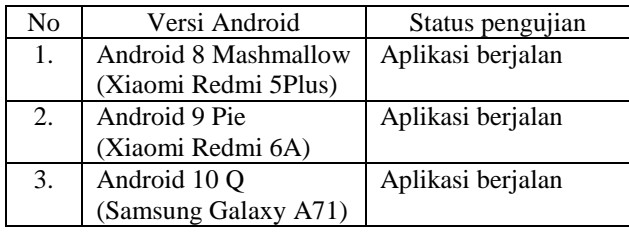

## **IV. KESIMPULAN**

Teknologi *Augmented Reality* dapat diimplementasikan sebagai media pengenalan Program Studi Teknik Komputer Politeknik Sukabumi dengan menampilkan objek 3D dari gedung Teknik Komputer dan ruangan yang ada di gedung Teknik Komputer. Metode *Marker Based Tracking* yang digunakan dengan cara mencetak *marker* dan menyisipkannya pada brosur menjadi cara paling mudah untuk calon mahasiswa baru mengetahui informasi melalui brosur dan melihat visualisasi dari fasilitas yang ada di Program Studi Teknik Komputer. Juga berdasarkan hasil pengujian kondisi ideal untuk menampilkan objek 3D pada aplikasi ini yaitu jarak *scan* kamera ke *marker* antara 15 cm – 25 cm dengan cahaya yang terang.

# **UCAPAN TERIMA KASIH**

Terima kasih kepada Allah SWT yang telah memberikan segala rahmat dan ridhonya untuk kelancaran penelitian ini, juga kepada pihak terkait yang sudah mendukung dan membantu proses pengerjaan penelitian ini. Pihak terkait dalam penelitian ini diantaranya:

- 1. Program Studi Teknik Komputer Politeknik Sukabumi sebagai objek penelitian.
- 2. Ibu Samirah Rahayu, S.T., M. Kom selaku Ketua Program Studi Teknik Komputer Politeknik Sukabumi yang sudah memberikan izin atas penggunaan nama Program Studi Teknik Komputer pada penelitian ini.

#### **REFERENSI**

- [1] Hermawan, Latius, and Mochamad Hariadi. "Pemanfaatan Augmented Reality Sebagai Media Informasi Kampus Menggunakan Brosur". *Seminar Nasional Teknologi Informasi dan Komunikasi (SENTIKA) Yogyakarta*. Vol. 28. 2015.
- [2] Safitri, Riri, Muhammad Hasan Rusdi, and Muhammad Rizqa Aulia. "APLIKASI PENGENALAN KAMPUS DENGAN PERANGKAT ANDROID BERBASIS *AUGMENTED REALITY* Case: Laboratorium FST UAI." *Prosiding SENIATI* (2017): A26-1.
- [3] Sifana, Tika, Anisa Rismayanti, and Tri Ferga Prasetyo. "Penerapan Teknologi *Augmented Reality* sebagai Media Pengenalan Kampus Berbasis Android dengan Menggunakan Metode *Multimedia Development Life Cycle*." *Prosiding SNST Fakultas Teknik* 1.1 (2019).
- [4] Rachmanto, Ariawan Djoko. "Implementasi Augmented Reality Sebagai Media Pengenalan Promosi Universitas Nurtanio Bandung Menggunakan Unity 3D." *Jurnal Teknologi Informasi dan Komunikasi* 8.1 (2019).
- [5] Hidayat, Taupik. "Aplikasi *Mobile* Android untuk Pemasaran Perumahan Menggunakan Metode *Markrless Augmented Reality* pada PT. Alifa Citra Mulia." *SATIN-Sains dan Teknologi Informasi* 1.1 (2015): 47-54.
- [6] Wahyutama, Febrian, Febriliyan Samopa, and Hatma Suryotrisongko. "Penggunaan Teknologi Augmented Reality Berbasis *Barcode* sebagai Sarana Penyampaian Informasi Spesifikasi dan Harga Barang yang Interaktif Berbasis Android, Studi Kasus pada Toko Elektronik ABC Surabaya." *Jurnal Teknik ITS* 2.3 (2013): A481- A486.
- [7] Kustijono, Rudy, and Septian Rahman Hakim. "Pengaruh intensitas cahaya dan jarak pada sistem *augmented reality* objek animasi." *Jurnal Penelitian Fisika dan Aplikasinya (JPFA)* 4.2 (2014): 8-14.
- [8] Dianrizkita, Yohanes, Harvin Seruni, and Halim Agung. "*Analisa Perbandingan Metode marker Based dan Markerless Augmented Reality Pada Bangun Ruang". Jurnal Simantec* 6.3 (2018).
- [9] Ardhianto, Eka, Wiwien Hadikurniawati, and Edy Winarno. "Augmented Reality Objek 3 Dimensi dengan Perangkat Artoolkit dan Blender." *Dinamik* 17.2 (2012).
- [10] Kusuma, Susanna Dwi Yulianti. *"Perancangan Aplikasi Augmented Reality Pembelajaran Tata Surya dengan Menggunakan Marker Based Tracking." Jurnal Informatika Universitas Pamulang* 3.1 (2018): 33-38.
- [11] Ginting, Selvia Lorena Br, and Endra Sudrayana Hidayat. *"Penerapan Teknologi Augmented Reality Sebagai Media Pengenalan Gedung Baru UNIKOM Berbasis Android." Jurnal Majalah Ilmiah Unikom* 14.2 (2016): 283-295.
- [12] Nugroho, Atmoko, and Basworo Ardi Pramono. "Aplikasi Mobile Augmented Reality Berbasis Vuforia Dan Unity Pada Pengenalan Objek 3d Dengan Studi Kasus Gedung M Universitas Semarang." *Jurnal Transformatika* 14.2 (2017): 86- 91.
- [13] Prawira, Putu Yoka Angga, et al. "Augmented Reality Book Pengenalan Tata Letak Bangunan Pura Pulaki dan Pura Melanting." *Jurnal Nasional Pendidikan Teknik Informatika: JANAPATI* 4.2 (2015): 78-86.
- [14] Khairunnisa, Khairunnisa, and Desita Ria Yusian. "PEMBUATAN PEMODELAN TATA RUANG 3 DIMENSI GEDUNG SHOPPING CENTER PASAR ACEH." *JOURNAL OF INFORMATICS AND COMPUTER SCIENCE* 4.1 (2018): 23-30.
- [15] Rumajar, Raymond, Arie SM Lumenta, and Brave A. Sugiarso. *"Perancangan Brosur Interaktif*

*Berbasis Augmented Reality." Jurnal Teknik Elektro dan Komputer* 4.6 (2015): 1-9.

- [16] Dewanto, Febrian Murti, Bambang Agus Herlambang, and Aris Tri Jakaharyanta. *"Desain Aplikasi Augmented Reality berbasis Android Sebagai Media Promosi Universitas PGRI Semarang." ELKOM: JURNAL ELEKTRONIKA DAN KOMPUTER* 9.1 (2017).
- [17] Rajmah, Muh Al-Ghifari, Monterico Adrian, and Muhammad Barja Sanjaya. "Aplikasi Alchemist Menggunakan Augmented Reality Berbasis Android Untuk Pembelajaran Kimia Sma." *eProceedings of Applied Science* 3.3 (2017).
- [18] Sudyatmika, Putu Angga, et al. "Pengembangan Aplikasi Augmented Reality Book Pengenalan Objek Wisata Taman Ujung Soekasada Dan Taman Ar Tirta Gangga Di Kabupaten Karangasem." *Jurnal Pendidikan Teknologi dan Kejuruan* 11.2 (2014): 80-91.
- [19] Mauludin, Rizqi, Anggi Srimurdianti Sukamto, and Hafiz Muhardi. "Penerapan Augmented Reality Sebagai Media Pembelajaran Sistem Pencernaan pada Manusia dalam Mata Pelajaran Biologi." *Jurnal Edukasi Dan Penelitian Informatika (JEPIN). https://doi. org/10.26418/jp. v3i2* 22676 (2017).